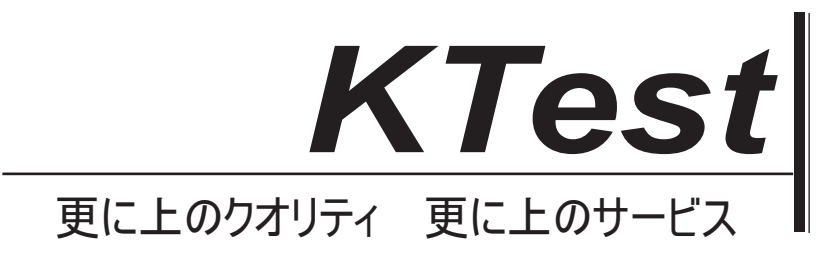

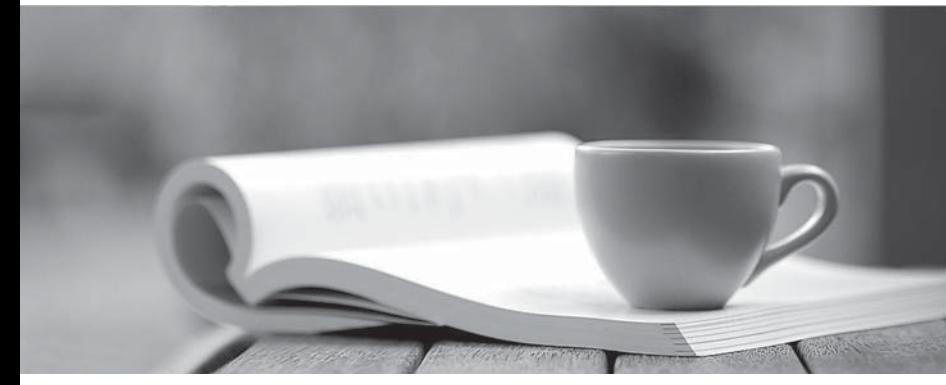

問題集

1年で無料進級することに提供する http://www.ktest.jp

## **Exam** : **70-323J**

# **Title** : Administering Office 365

## **Version** : DEMO

## 1.DRAG DROP

あなたは、Contoso という名前の会社にも管理者である、株式会社 Contoso は、中規模ビジネスや企業 向け Office 365 にサブスクリプションを持っており、200 マイクロソフト Lync のオンラインユーザーを 持っています。 Contoso は Fabrikam の使用する Windows のライブですべてのユーザーFabrikam は、 株式会社という名前のパートナー企業と連携して動作します。あなたは、Contoso 財務部門のユーザー を除いては、Contoso ユーザーと Fabrikam のユーザーのすべてのすべての間でデスクトップ共有を実装 する必要があります。 Contoso のユーザーは他の外部のユーザと通信するための Lync オンラインを使 用することを防止しなければなりません。あなたはどうすればいいの?答えるためには、アクションの リストから解答領域に適切なアクションを移動し、正しい順序でそれらを整理。

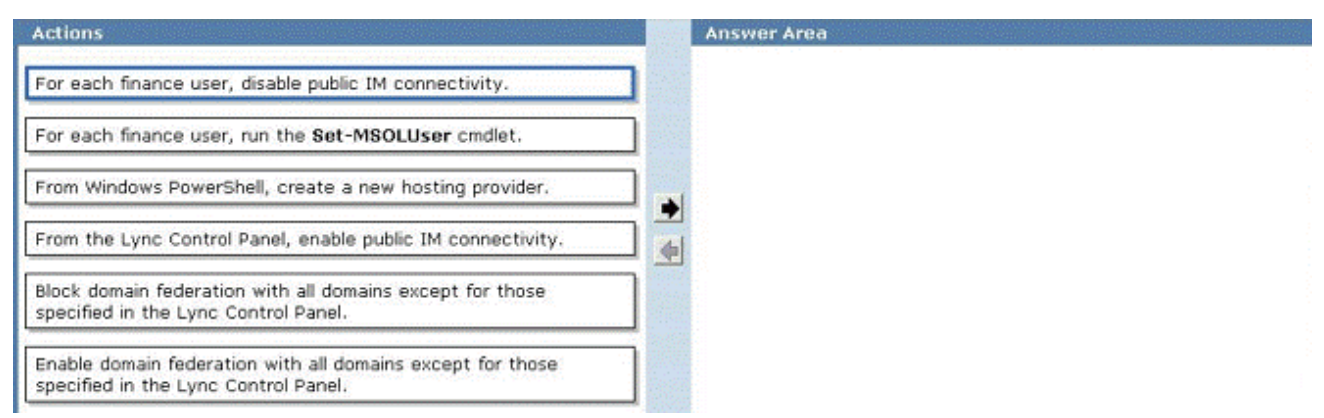

#### **Answer:**

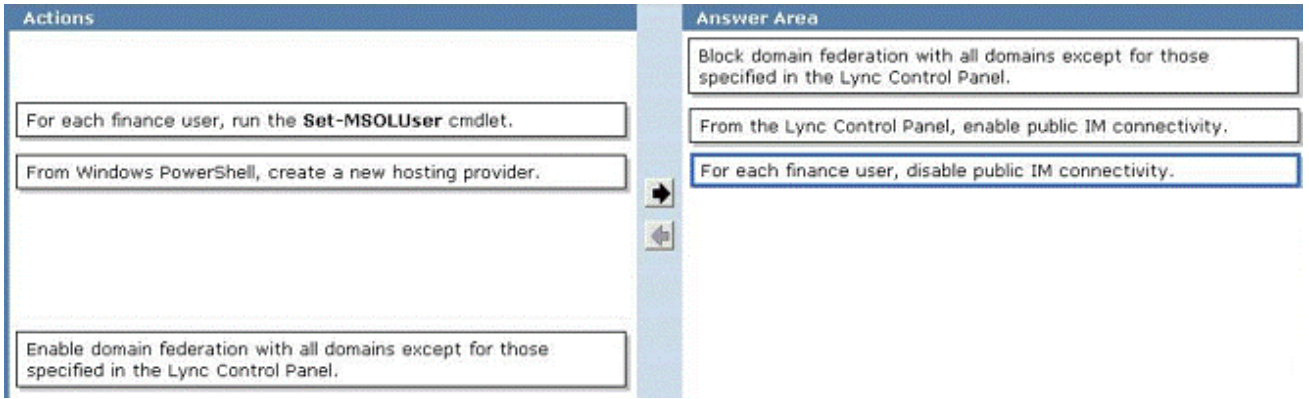

2. あなたの会社は本社と支社を持っています。両方のオフィスは、インターネットに直接接続されてい る。インターネットへのブランチオフィス接続は、帯域幅が制限されている。同社は、マイクロソフト の Lync Online に展開します。あなたは、Lync のオンラインを使用しながら、ブランチオフィスのユー ザーが唯一のインスタントメッセージング(IM)を使用できることを確認する必要があります。ユーザ は、音声またはビデオ会議への接続を防止しなければなりません。

あなたは何を行う必要があります?

A. 支社のファイアウォールでは、ポート 5061 上のアウトバウンドトラフィックをすべてブロックしま す。

B. Office 365 のポータルから、支店内の各ユーザのユーザプロパティを変更します。

C. Office 365 のポータルから、ブランチオフィスに、各ユーザのライセンス設定を構成します。

D. ブランチオフィス内のすべてのユーザーに対してのみ Lync 2010の参加者クライアントを配備します。

3. あなたの会社は100 ユーザーのメールボックスを持っています。同社は、専門家や中小企業の

Office365 のサブスクリプションを購入しています。あなたは、各メールボックスの訴訟ホールド機能を 有効にする必要があります。

には、まず何をすべきでしょうか?

- A. 中規模ビジネスや企業向け Office 365 にサブスクリプションを購入してください。
- B. すべてのメールボックスの監査ログを有効にします。
- C. デフォルトの保存ポリシーを変更します。

D. サービス要求を作成します。

### **Answer:** A

## 4.DRAG DROP

あなたの会社は Office 365 のサブスクリプションを持っています。会社は次の要件を含むように、電子 : A construction of the construction of the construction of the construction of the construction of the construction of the construction of the construction of the construction of the construction of the construction of th

-ユーザーが長い期間のためのメッセージを保持することを選択しない限り、2年以上のすべての電子メ 一ルメッセージの古いは自動的に削除されなければならない。

-へと Legal という名前の配布グループから送信されるすべての電子メールメッセージは 5 年間の単一の メールボックスに格納する必要があります。

-会社からインターネットに送信されるすべての電子メールメッセージには、免責事項を含む必要があり ます。

あなたは、セキュリティポリシーの要件を満たすために、Office365 を設定する必要があります。 M 解答領域に適切 な機能をドラッグします。

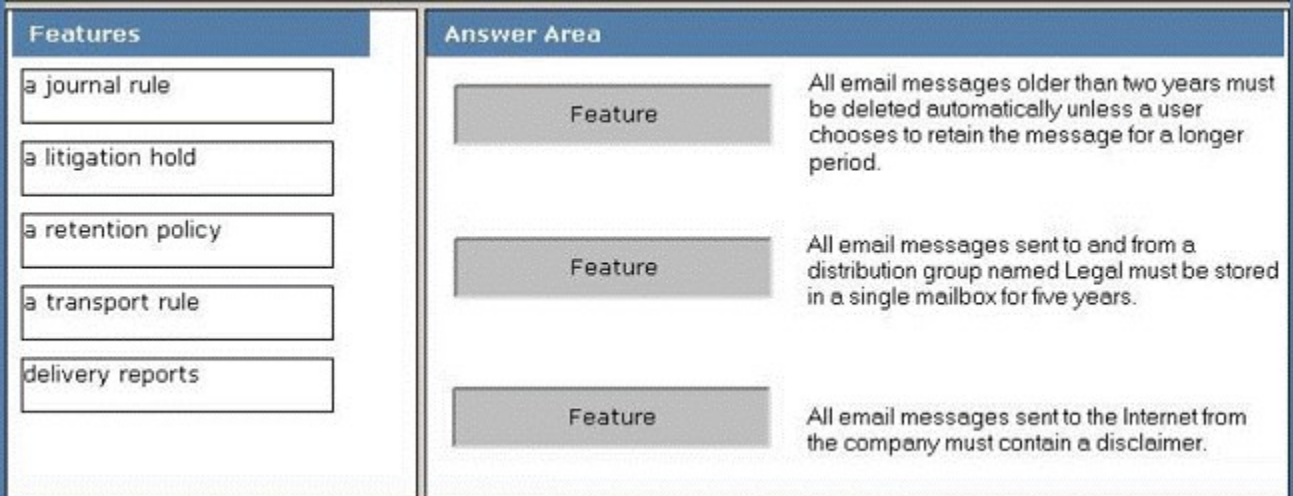

**Answer:**

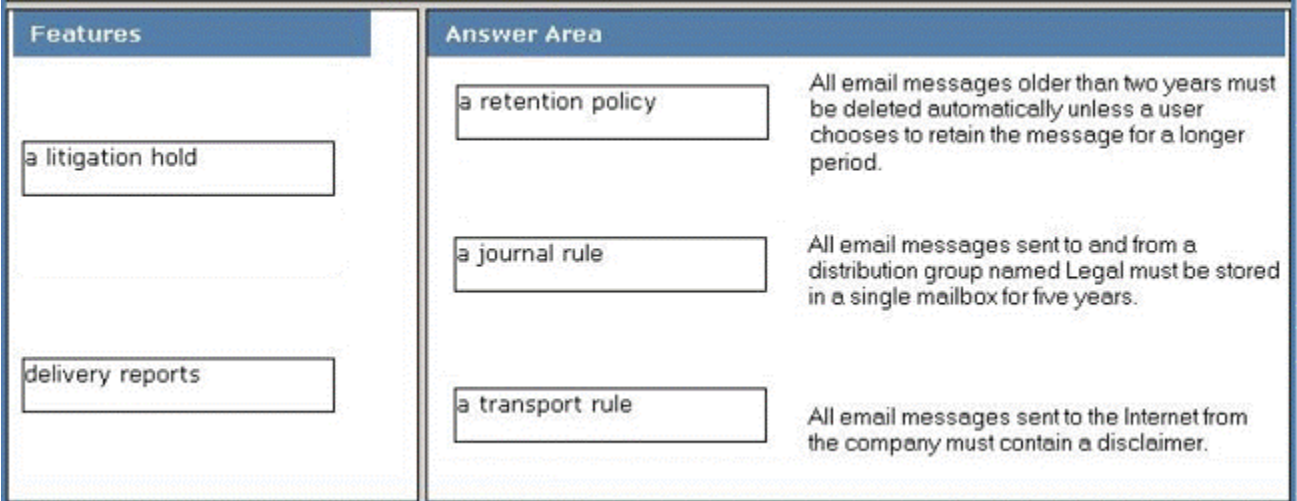

5. あなたの会社は Office 365 のサブスクリプションを持っています。あなたが外部の送信者から組織が 受信した各電子メールメッセージの件名にラベル"外部"を追加する必要があります。あなたはどうすれば  $\cup$ 

A. Exchange コントロールパネルで、メールヒントを追加してください。

B. Forefront のオンライン保護管理センターから、アウトバウンド電子メールのフッターを設定します。 C. 有効-InboxRule コマンドレットを実行します。

D. Exchange コントロールパネルから、「新規ルールウィザードを実行します。

**Answer:** D

6. あなたが Tailspin Toys のという会社の管理者です。同社は tailspintoys.com SMTP ドメインを使用し ています。すべてのメールボックスは、Office365 でホストされている。インターネットから、顧客が保 Tailspin Toys のに保証の 質問を送信します。保証メールボックスが warranty@tailspintoys.com SMTP アドレスを持っています。 サービスマネージャは warranty@tailspintovs.com に送られた多くのメール注文はスパムとして識別され ていることを報告します。あなたは、お客さまから送信されたメッセージのすべてが保証のメールボッ クスに届くことを確認する必要があります。あなたはどうすればいいの?

- A. Forefront のオンライン保護管理センターから、ディレクトリベースのエッジブロック有効。
- B. Forefront のオンライン保護管理センターから、新しいポリシールールを作成します。
- C. Windows PowerShell のから、新しい TransportRule コマンドレットを実行し、指定 -

exceptifheadercontainswords パラメータをします。

D. Windows PowerShell のからは、Set-ContentFilterConfig コマンドレットを実行し、指定 bypassedrecipients パラメータをします。

### **Answer:** D

### 7.HOTSPOT

Office365 のハイブリッド展開を実施しています。あなたは、Office 365 に移行したユーザーが Microsoft Exchange Server のオンプレミス環境でホストされているユーザーの空き/予約済み情報を表示すること ができないことを発見。為替オンプレミスのユーザーがすべてのユーザーの空き/予約済み情報を表示で きます。あなたは、Office 365 のメールボックスを持つユーザーは、社内のメールボックスに Exchange を持つユーザーの空き/予約済み情報を表示することができますことを確認する必要があります。

Exchange 管理コンソールからどのノードを変更する必要があります? に答えるために、答え領域で適切 なノードを選択します。

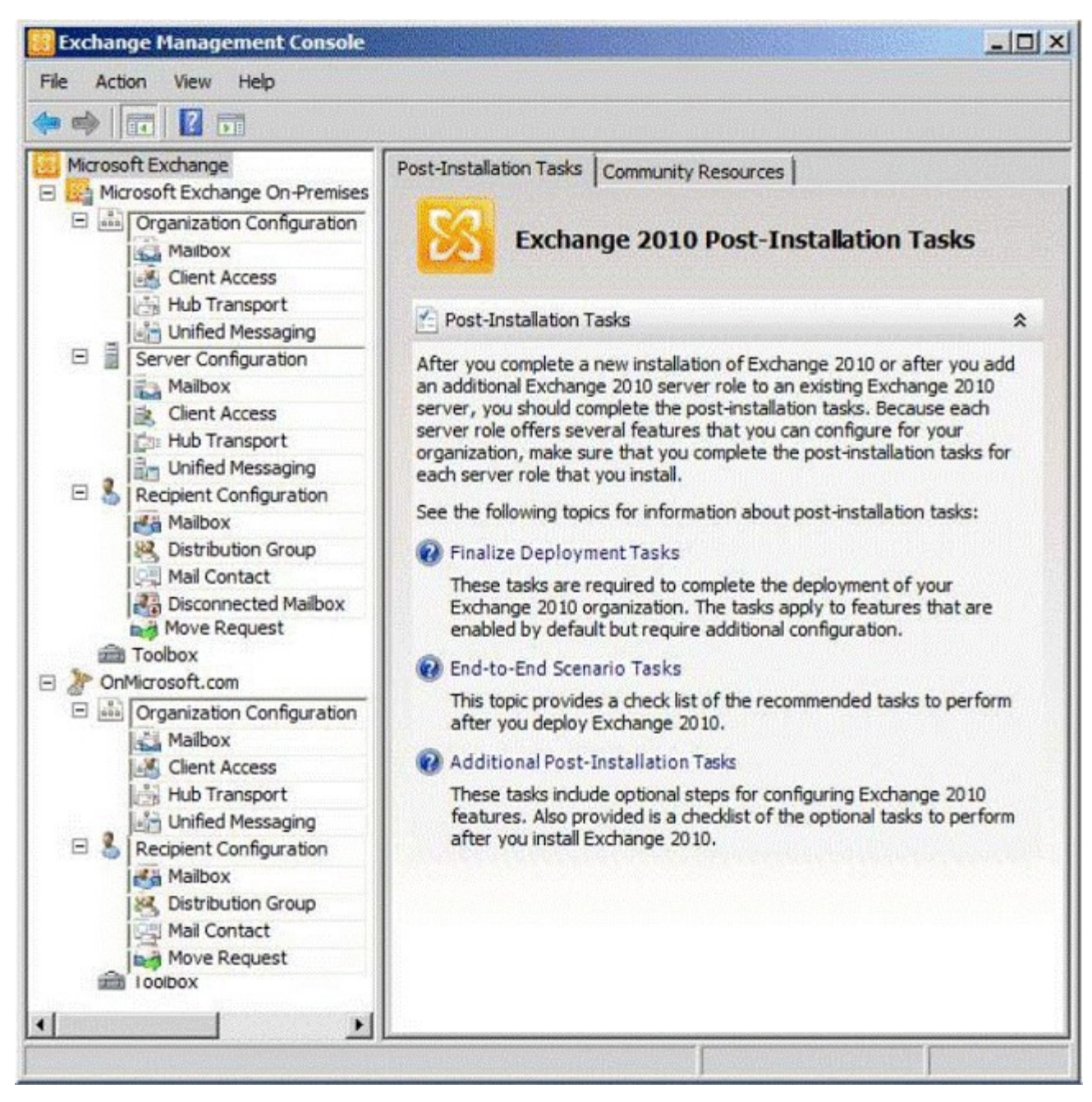

**Answer:**

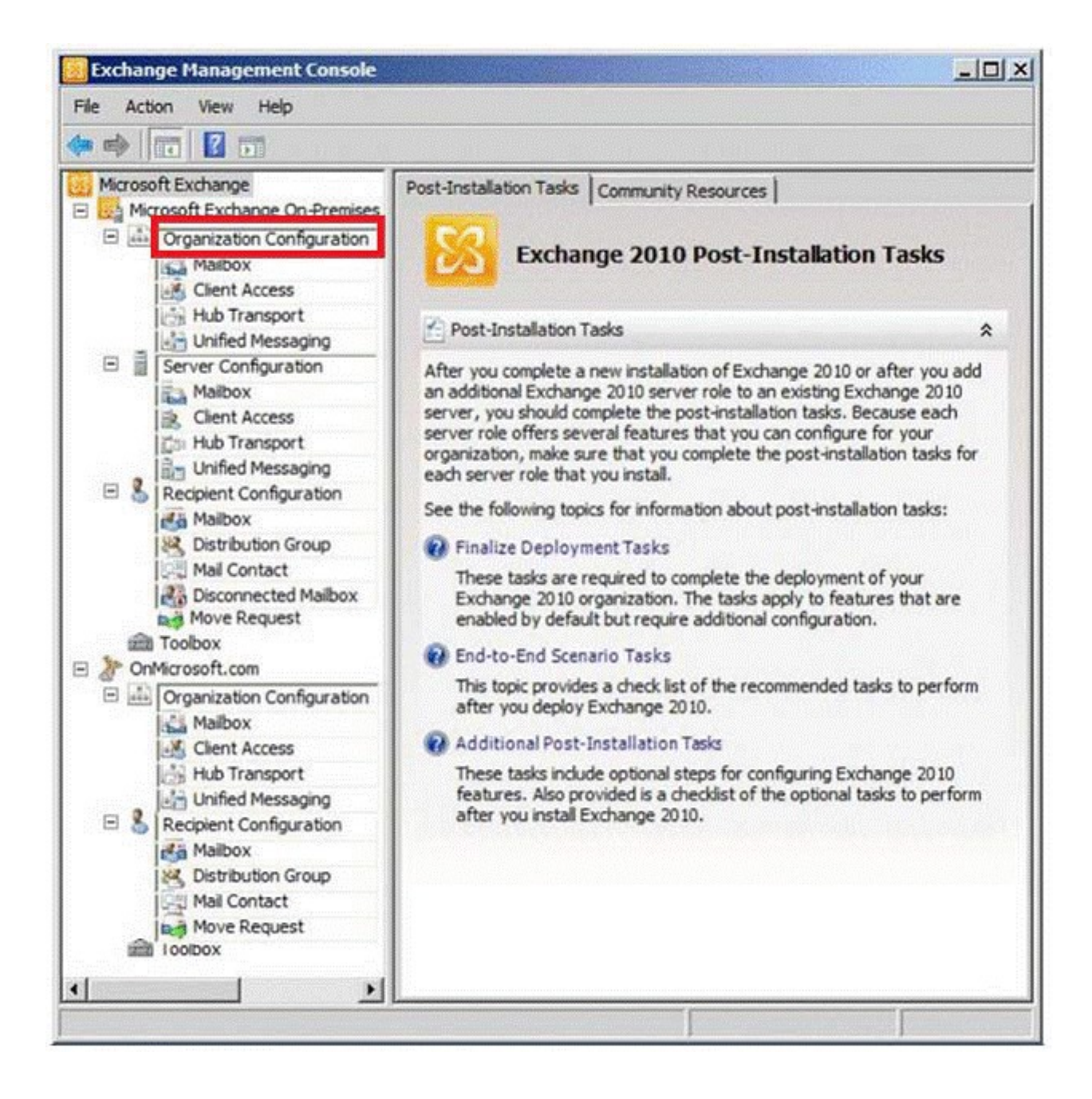

## 8.HOTSPOT

Office365 のハイブリッド展開を計画している。あなたは、すべての電子メールが Office365 に送信され るインターネットから会社に送られた設定。あなたは、電子メールのすべてがオンプレミス環境が内部 ネットワークにルーティングされている Microsoft Exchange サーバー上でホストされている受信者に送 信されることを確認する必要があります。

あなたは、Forefront オンライン保護管理センターから何を変更する必要があります?に答えるために、 答え領域で適切なオプションを選択します。

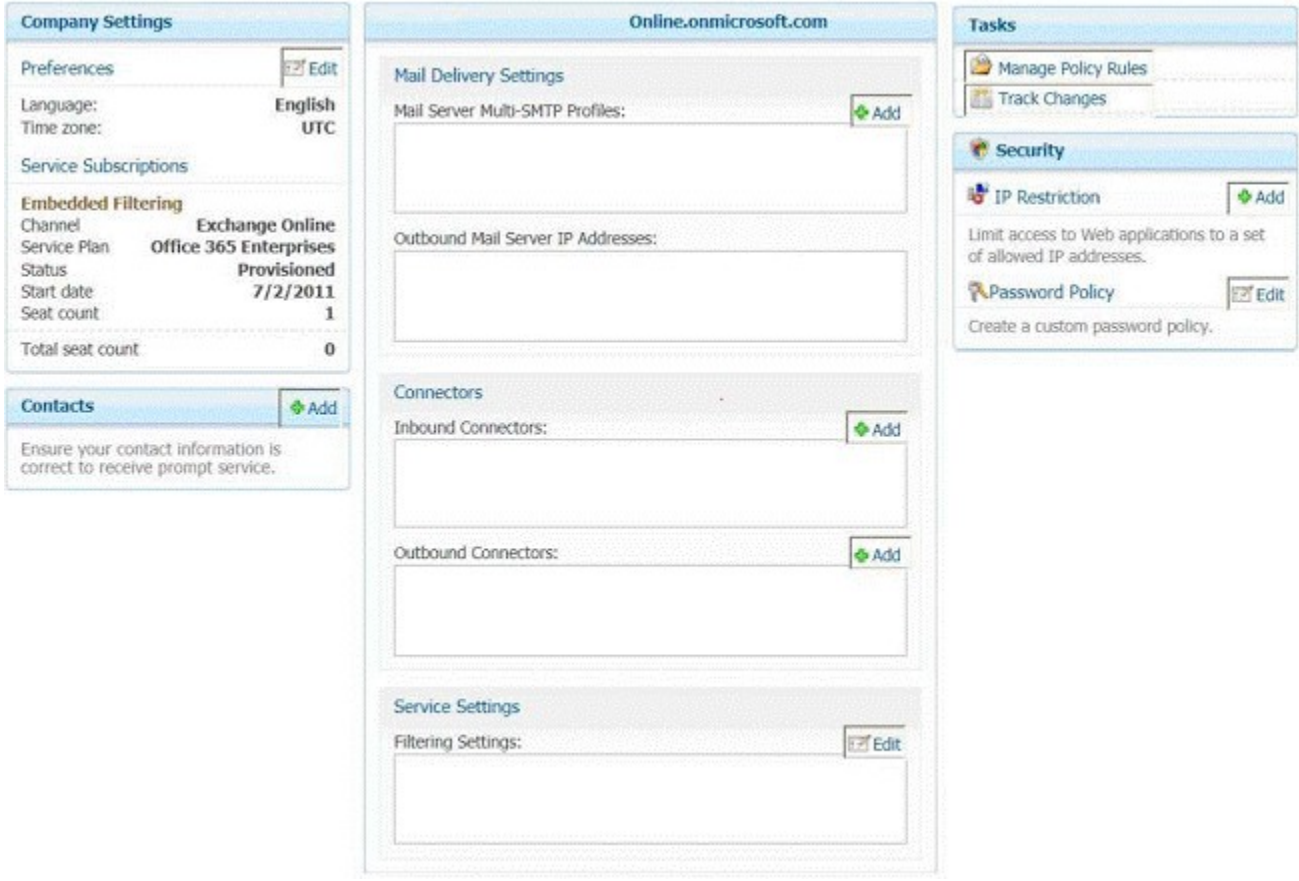

### **Answer:**

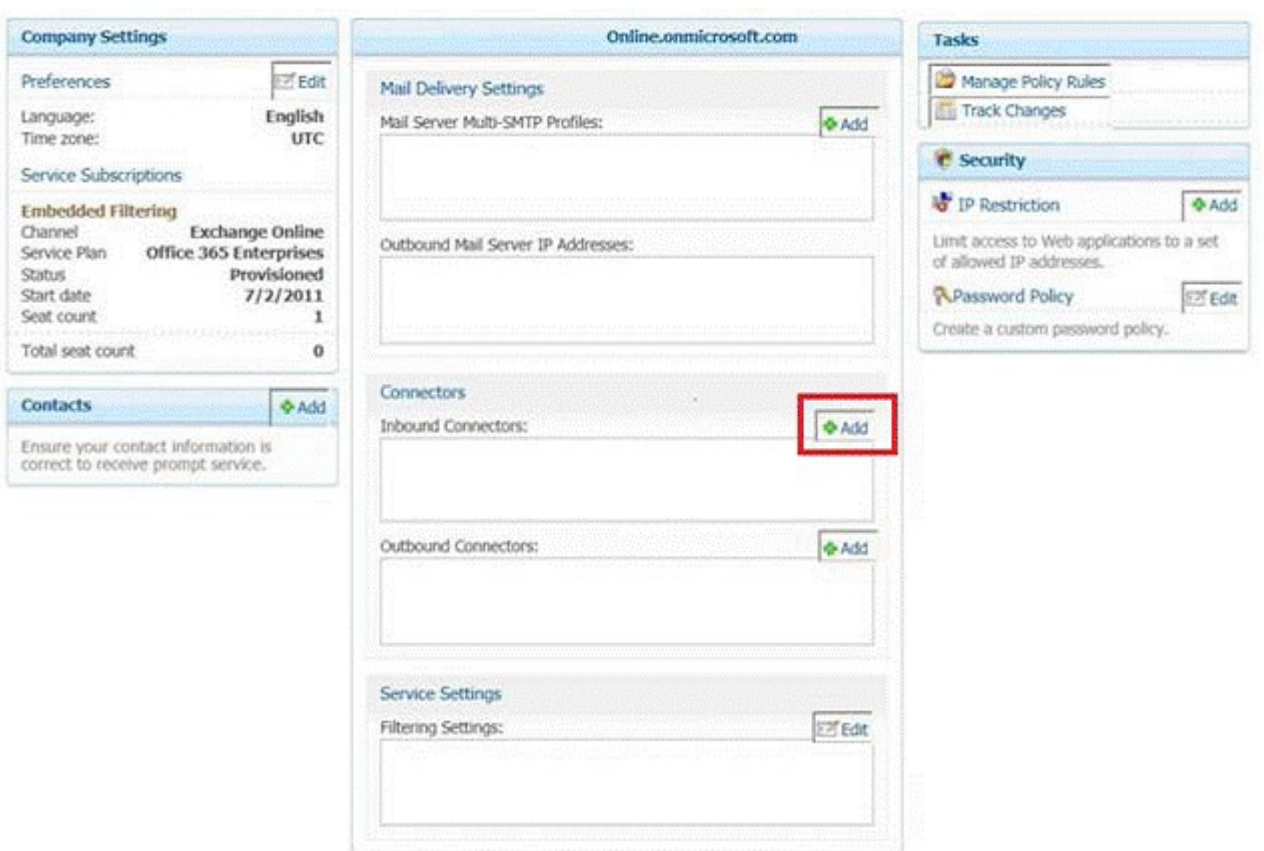

9. あなたの会社は Office 365 のサブスクリプションを持っています。あなたは、いくつかの保持タグを 含む新しい保持ポリシーを作成します。 TEST5 というユーザーは、Microsoft Office Outlook 2007 を実 行するクライアントコンピュータを持っています。あなたが TEST5 のクライアントコンピュータで Microsoft Outlook 2010 をインストールしてください。 TEST5 新しい保持タグは、Outlook2010 から利 用できないことを報告します。あなたは、他のユーザーが新しい保持タグを使用できることを確認しま す。あなたは、新しい保持タグは、Outlook2010 から TEST5 に利用可能であることを確認する必要があ ります。あなたはどうすればいいの?

A. Outlookプロファイルを修復する TEST5 に指示します。

- B. アイテム保持ポリシータグを変更します。
- C. Set-Mailbox コマンドレットを実行します。
- D. ディレクトリ同期を強制します。

## **Answer:** A

10. あなたの会社は、中規模ビジネスや企業向け Office 365 にサブスクリプションを持っています。同 社は、マイクロソフトの Lync のオンラインを使用しています。あなたは、Lync のオンラインのすべて の機能を有効にするには、ネットワークのファイアウォールのポートを開く必要があります。 あなたはどちらのポートまたはポートを開く必要がありますか? (それぞれの正しい答えは、ソリュー ションの一部を紹介します。お選びくださいすべてのことが適用されます。)

- A. inbound TCP 443
- B. outbound TCP 5061
- C. outbound UDP 3478
- D. outbound TCP 443
- E. outbound UDP 50000 to outbound UDP 59999
- F. inbound TCP 8080

**Answer:** C, D, E